How to connect to eduroam in Android

1. Get into the settings interface, turn on WLAN, make sure that "eduroam" is within the signal coverage

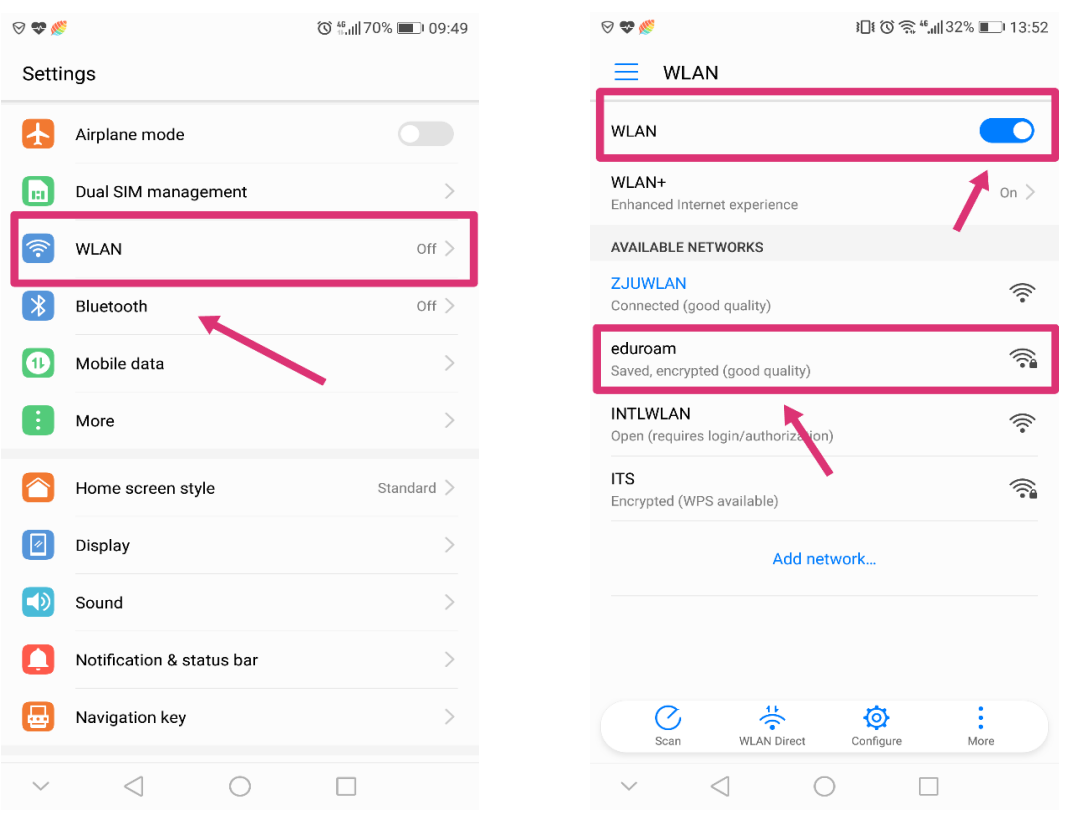

2.Choose "eduroam", enter your INTL ID and password and you will connect to eduroam

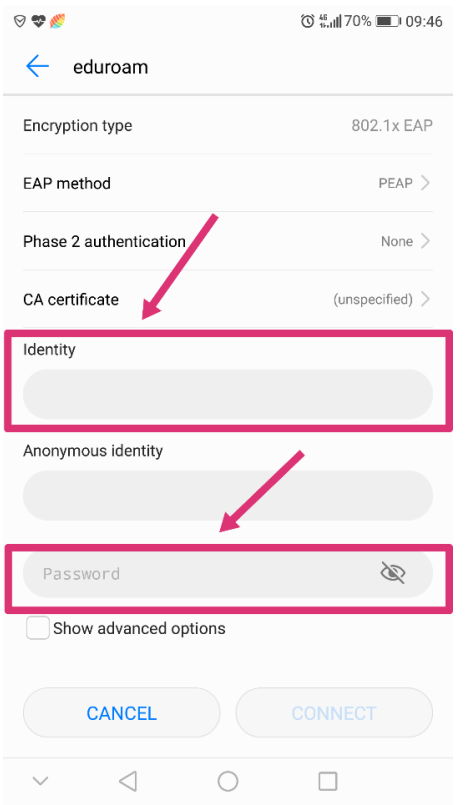

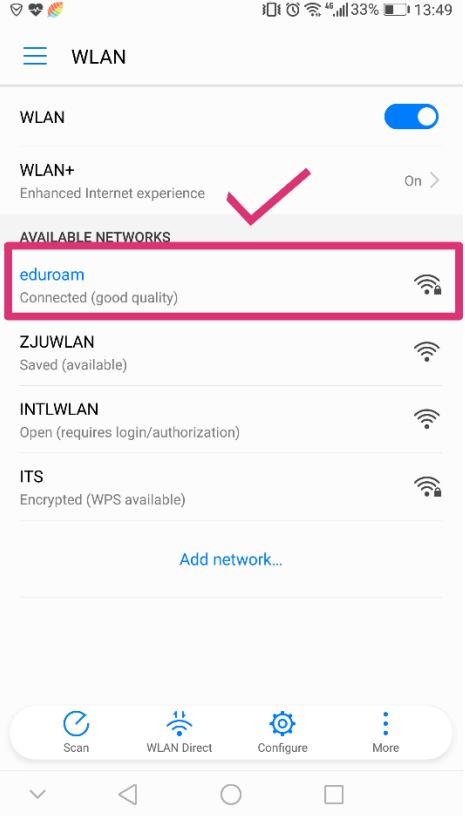

3.If you have connected to "eduroam" before but it doesn't wotk, first foget it as the following step

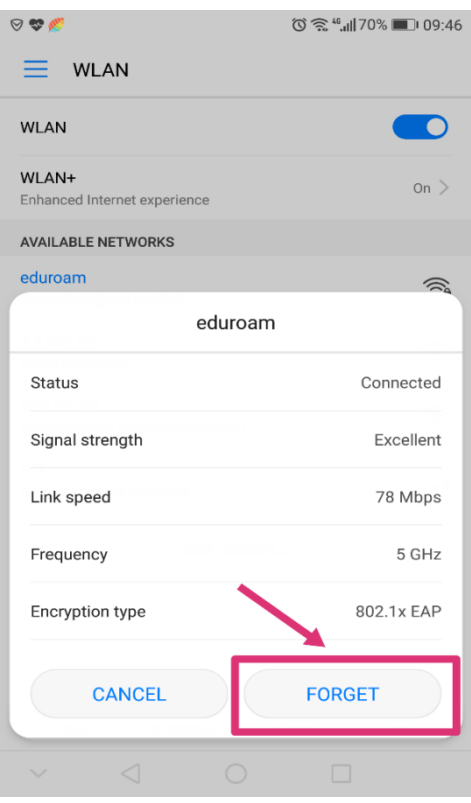

4.Choose "Add network"

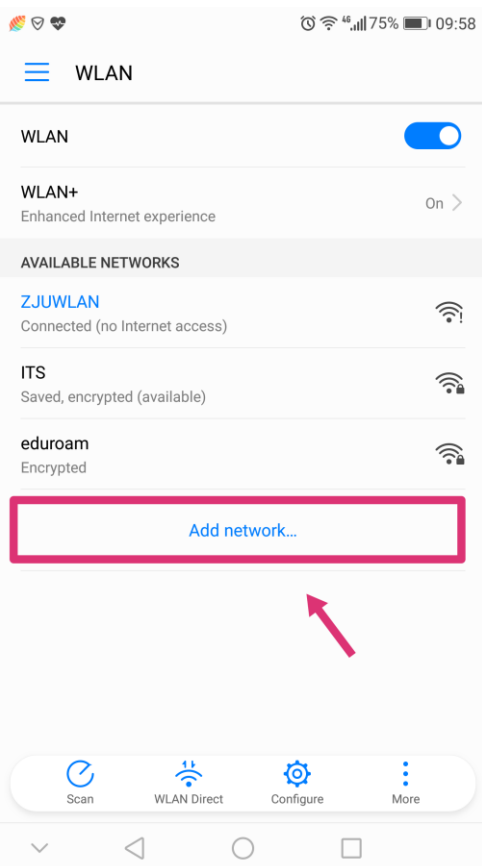

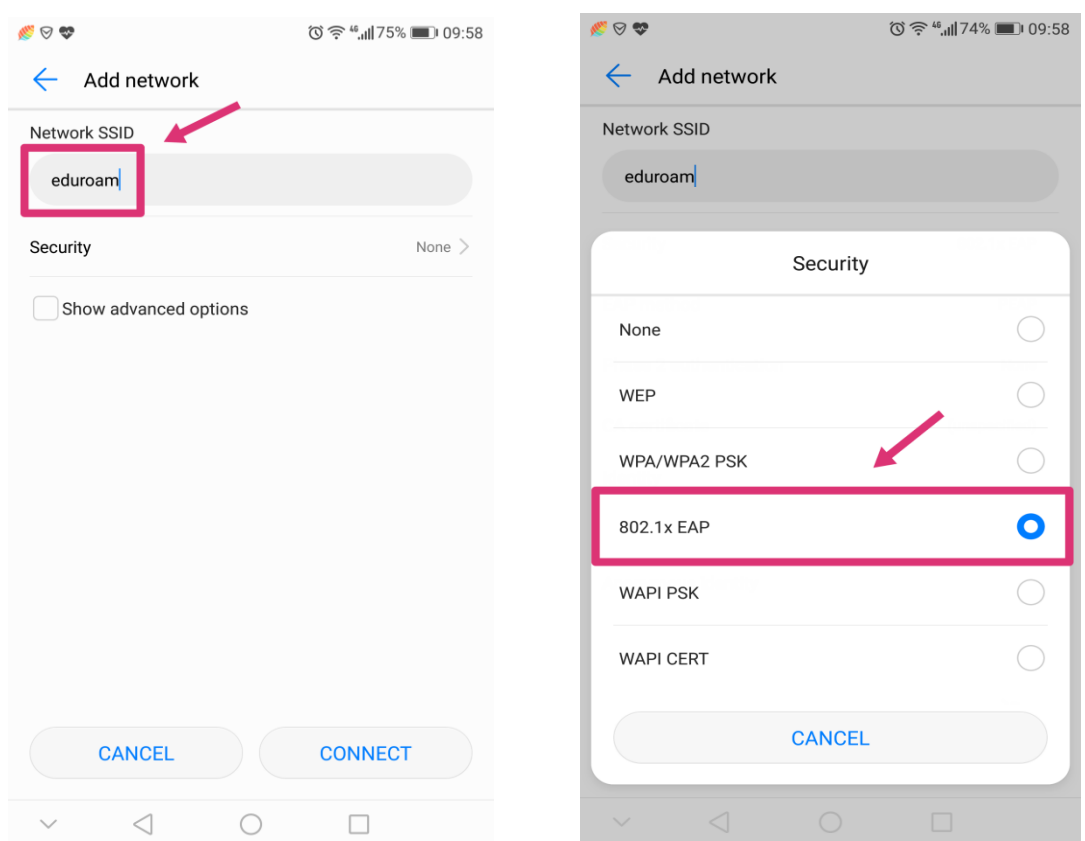

5.Change "Network SSID" to "eduroam" and "Security" to 802.1xEAP(or WPA2 Enterprise)

6.Enter your INTL ID and password in the following blanks and you will connect to eduroam successfully

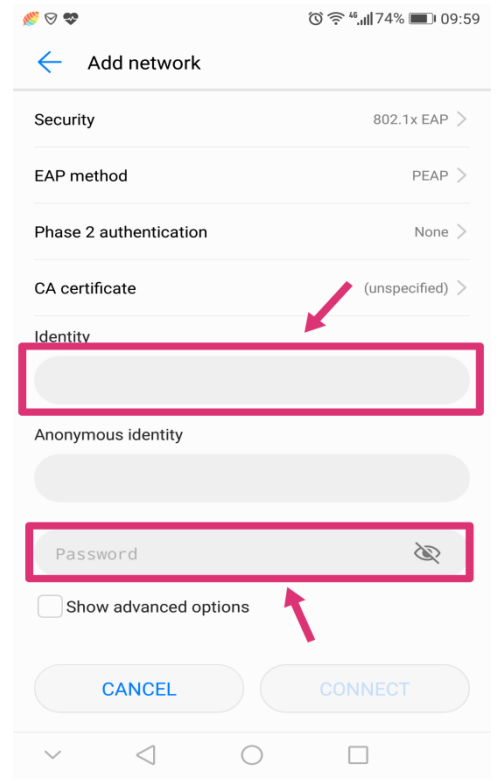